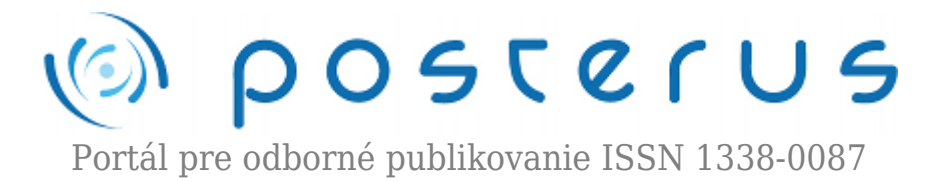

# **[Digitálny priestorový model sypanej hrádze vodného diela](http://www.posterus.sk/?p=15638) [Pod Bukovcom](http://www.posterus.sk/?p=15638)**

Hurčíková Viera · [Informačné technológie](http://www.posterus.sk/it)

29.03.2013

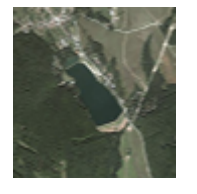

V posledných piatich až desiatich rokoch môžeme pozorovať rozmach priestorového modelovania rôznych objektov. V súčasnej dobe existuje celý rad produktov, ktoré umožňujú vytváranie 3D modelov a tak sa digitálne modely dostávajú do popredia celej kartografie. Predkladaný článok popisuje geodetické zameranie, spracovanie a tvorbu

priestorového modelu sypanej hrádze vodného diela Pod Bukovcom v prostredí ESRI ArcGis Desktop 9.3.

### **Úvod**

Na zobrazenie reliéfu terénu slúži celý rad metód, počínajúc najjednoduchším spôsobom zobrazenia pomocou výškových kót, až po zobrazenie pomocou vrstevníc a ich vzájomné, navzájom sa dopĺňajúce kombinácie. V súčasnosti s rozvojom výpočtovej techniky a softvéru zároveň, však čoraz viac do pozornosti vstupujú rôzne pokročilejšie metódy zobrazovania. Jednou z nich je 3D modelovanie, ktorého výhodou je, že poskytuje okamžitý priestorový vnem o tvare modelovaného objektu. Vytvorenie priestorového modelu preto predstavuje jedno z najnázornejších zobrazení reliéfu terénu.

### **Lokalita**

Vodné dielo Pod Bukovcom je vybudované na Idanskom potoku medzi obcou Bukovec a Malá Ida (obr. 1). Priehradné dielo je situované v morfologicky najvýhodnejšom profile, v mieste starej asi 7 m vysokej hrádze, ktorá bola v dôsledku výstavby dnešného vodného diela odstránená. Účelom vodného diela je predovšetkým havarijne zabezpečenie dodávky priemyselnej vody pre chladenie technologických zariadení vysokých pecí US Steel s r.o. Košice. Nádrž čiastočne splošťuje povodňové vody a v letnom období slúži na rekreačné účely.

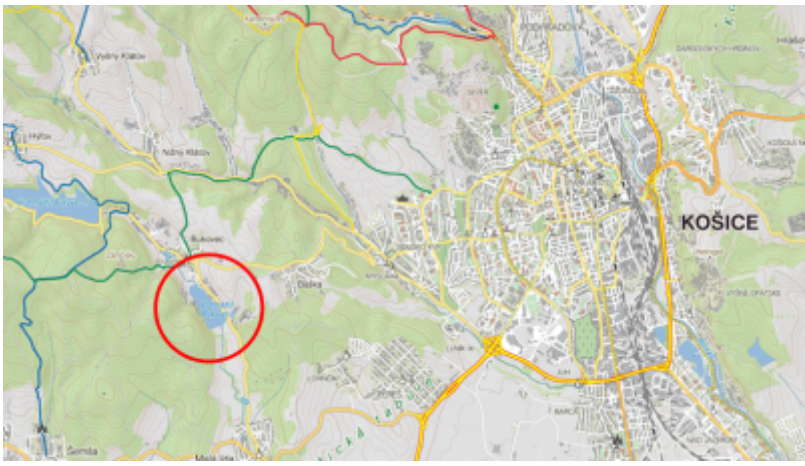

*Obr. 1 Vodná nádrž Pod Bukovcom*

## **Meračské práce**

Geodetické merania sú v súčasnosti najpresnejším a najdokonalejším zdrojom geometrickej časti priestorových údajov. Tak, ako je možné ich využiť v klasických postupoch mapovania, sú vhodné aj pre budovanie digitálnych reprezentácií objektov. Spôsob týchto meraní zvyčajne spočíva v zameraní priestorových súradníc jednotlivých bodov terénneho reliéfu. V súčasnej dobe sú na tieto účely používané tzv. totálne stanice, ktoré významne zefektívňujú prácu, hlavne vďaka následnému počítačovému spracovaniu príslušným geodetickým softvérom [1]. Samotnému podrobnému zameraniu hrádze predchádzala rekognoskácia záujmovej lokality, pri ktorej boli stabilizované body meračskej siete, z ktorých bolo následne vykonané podrobné meranie na hrádzi.

Zameranie hrádze vodného diela Pod Bukovcom a časti priľahlej oblasti bolo realizované univerzálnou stanicou Leica TC(R) 305. Podrobné body boli volené tak, aby čo najvernejšie vystihovali priebeh reliéfu terénu, teleso hrádze a odvodňovacie rigoly. Zároveň bolo do polohopisného merania zahrnuté aj zameranie vodohospodárskeho objektu (budovy) v záujmovom priestore. Na zber dát bola použitá priestorová polárna metóda, ktorá umožňuje získať priamo priestorové súradnice zameriavaných bodov. Meranie bolo realizované v lokálnej geodetickej sieti.

Namerané údaje boli spracované pomocou softvéru Leica Geo Office. Leica Geo Office je vysoko automatizovaný set programov, ktorý spracováva všetky typy dát, získané všetkými spôsobmi merania. Výsledkom spracovania boli priestorové súradnice bodov hrádze, ktoré slúžili ako podklad pre vytvorenie priestorového modelu hrádze.

## **Tvorba priestorového modelu**

Priestorový model hrádze vodného diela bol vytvorený v programe ESRI ArcGis Desktop 9.3 a jeho aplikácii ArcMap. Ide o softvér, ktorý umožňuje efektívnu prácu s geografickými dátami [2]. Základnou mapovou vrstvou pre vytvorenie modelu bola vrstva podrobných bodov (obr. 2), ktorá vznikla pripojením tabuľky so zoznamom súradníc zameraných podrobných bodov vo formáte excel a následným zobrazením ich polohy v prostredí ArcMap.

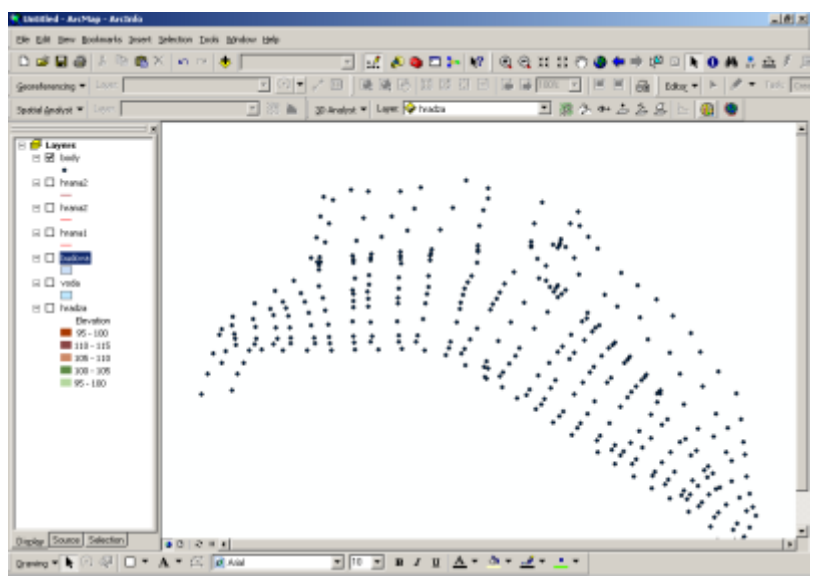

*Obr. 2 Zobrazenie podrobných bodov v prostredí ArcGIS*

Vrstva podrobných bodov ako jediný podklad pre vytvorenie priestorového modelu je však nedostačujúca, pretože pri takomto elementárnom modelovaní dochádza vo vytvorenom modeli k vzniku rôznych chýb a tvorbe útvarov, ktoré reálne v skutočnosti neexistujú. Preto bolo potrebné vytvoriť okrem základnej vrstvy ďalšie vrstvy, ktoré vystihujú jednotlivé singularity reliéfu terénu. Ide o línie, ktoré vstupujú do modelu ako pevné hrany a eliminujú už spomínané problémy.

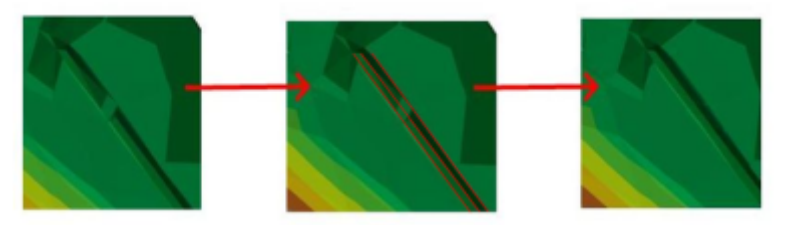

*Obr. 3 Oprava chyby modelu vložením pevnej hrany*

Obr. 3 popisuje opravu chyby v modeli vložením pevnej hrany. Generovaním modelu len na základe vrstvy podrobných bodov došlo vytvoreniu neexistujúceho útvaru v jednom z odvodňovacích rigolov. Následne bol model doplnený o vrstvu línií popisujúcich povinné hrany, čím sa dosiahlo vymodelovanie odvodňovacieho rigolu zodpovedajúce skutočnosti.

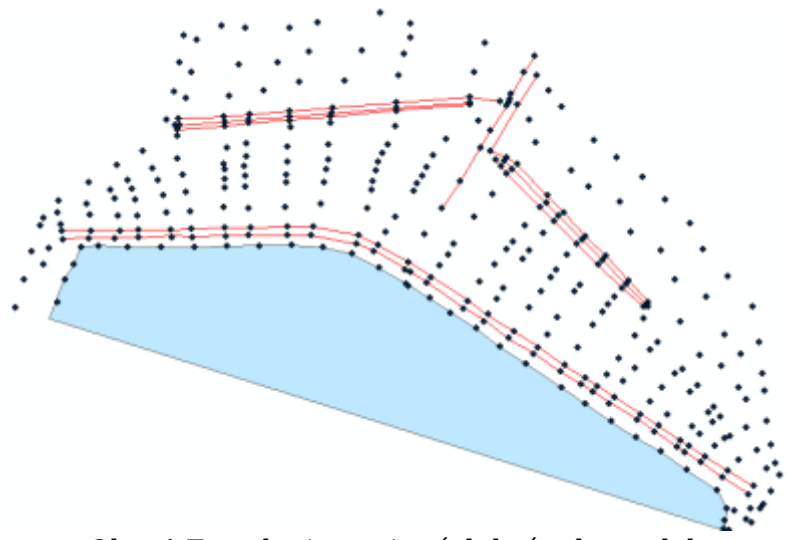

*Obr. 4 Zavedenie povinných hrán do modelu*

Konkrétne ide o línie, ktoré detailne popisujú odvodňovacie rigoly hrádze, korunu telesa hrádze a výšku vodnej hladiny (obr. 4). Vrstva povinných hrán bola vytvorená vykreslením zlomových línií, tj. spojením príslušných zameraných bodov, na ktorých dochádza k zmene priebehu reliéfu terénu. Takto vytvorené línie však majú konštantnú nulovú výšku, ktorá nezodpovedá skutočnosti, preto pred tým než môžu byť zaradené do generovania výsledného modelu, je nutné ich definovať v priestore. To dosiahneme konverziou vrstvy terénnych hrán do 3D a následným priradením výšok jednotlivým bodom, cez ktoré línie prechádzajú.

Vrstvu popisujúcu výšku vodnej hladiny tvorí polygón vytvorený spojením bodov predstavujúcich zátopovú čiaru. Keďže vodná hladina predstavuje vodorovnú plochu, línií polygónu bola priradená hodnota nadmorskej výšky získanej geodetickým meraním. Takto vytvorené vrstvy dostatočne popisujú priebeh reliéfu terénu hrádze a príslušné zmeny spádu a na ich základe je možné prikročiť ku generovaniu samotného modelu.

V ďalšom kroku spracovania bol teda vytvorený TIN (Triangular Irregular Network; nepravidelná trojuholníková sieť) model hrádze, použitím nadstavby 3D Analyst, ktorá umožňuje prácu s dátami v priestore [3]. Ide vlastne o trianguláciu reliéfu, kde je reliéf v priestore modelovaný pomocou siete nepravidelných trojuholníkov. Hranice delení sú vedené po singularitách, líniách, na ktorých dochádza k výrazným zmenám v priebehu terénnej plochy ako celku.

Jednotlivé body, ktoré reprezentujú namerané hodnoty (poloha v súradnicovom systéme a hodnota ich nadmorskej výšky), tvoria vrcholy týchto trojuholníkov. Spojnice vrcholov trojuholníka by mali čo najvýstižnejšie sledovať línie, na ktorých dochádza k výrazným zmenám v priebehu terénnej plochy ako celku. Vo vnútri trojuholníka sa predpokladá pravidelný rovnomerný priebeh zmien výšok. Triangulácia je jednou z najbežnejších metód používaných na generovanie reliéfu terénu.

Vytvorenie vektorového TIN modelu oproti rastrovému modelu bolo zvolené preto, lebo reprezentácia reliéfu pomocou TIN má niekoľko nesporných výhod oproti rastrovej reprezentácii. Predovšetkým bolo dokázané, že použitie TIN vedie k lepšej reprezentácii reliéfu pri menších nárokoch na pamäť a ďalej, že generovanie TIN

**4**

reprezentácie reliéfu môže byť oveľa rýchlejšie ako generovanie rastrového modelu. TIN naviac môže reprezentovať takmer akýkoľvek povrch [1].

Takto vytvorený model potom zohľadňuje všetky zmeny reliéfu terénu a reprezentuje skutočný stav priebehu hrádze, ako to ukazuje obr. 5. Na vizualizáciu vytvoreného modelu bolo použité zobrazenie pomocou hypsometrickej stupnice s priradením príslušných farieb jednotlivým výškovým stupňom. Výhodou metódy farebnej hypsometrie je, že umožňuje rýchlu výškovú orientáciu, poskytuje celkový prehľad o reliéfe a vyvoláva priestorovú predstavu. Voľba výškových stupňov sa odvíja od maximálneho rozdielu výšok v území.

Pre model hrádze bolo vzhľadom na celkové relatívne prevýšenie v hodnote 25 metrov, definovaných päť výškových stupňov s intervalom 5 metrov. Farby pre jednotlivé výškové stupne boli zvolené s ohľadom na prirodzené farby terénu, podľa zásady "čím vyššie, tým tmavšie". Vodnú hladinu zobrazuje pôvodne vytvorená vrstva, ktorá zároveň slúži ako jedna zo základných vrstiev vstupujúcich do generovania priestorového modelu. Keďže sa jedná o vodnú plochu, vrstva má priradený svetlý odtieň modrej farby.

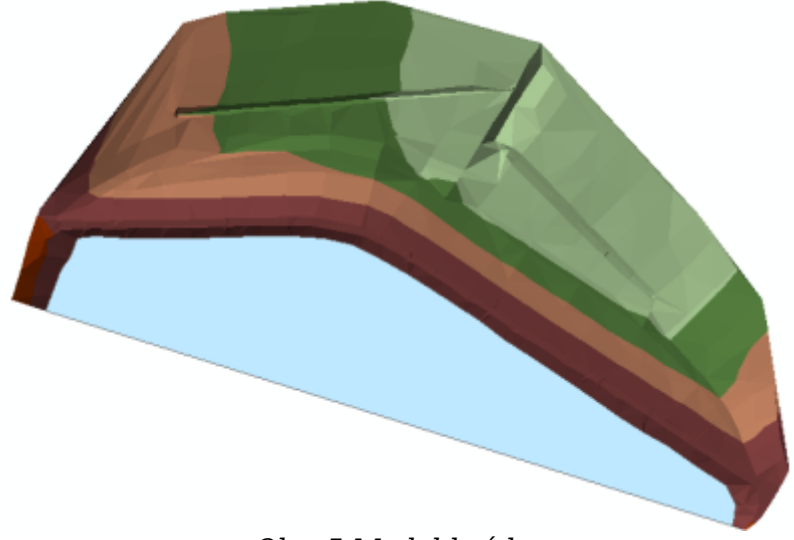

*Obr. 5 Model hrádze*

Jednou z veľmi zaujímavých funkcií programu ArcGIS, je možnosť vytvorený model zobraziť v priestore, použitím modulu ArcScene. Ten umožňuje zobraziť rôzne pohľady na modelovanú scénu a použiť na zobrazenie vytvoreného modelu rôzne 3D efekty, ako napríklad priehľadnosť, osvetlenie, prioritu hĺbky atď., čím sa zvýši celkový priestorový dojem modelovaného objektu.

V každom pohľade je možné nastaviť parametre ako pozíciu pozorovateľa, projekciu (perspektíva, 2D pôdorys) a ďalšie. V modeli je možné sa interaktívne pohybovať, prípadne svoj pohyb zaznamenať v podobe videozáznamu. Rozhranie aplikácie je obdobné ako u ArcMap. Zobrazenie modelu v ArcScene dosiahneme načítaním 3D dát vytvorených pomocou nadstavby 3D Analyst v aplikácii ArcMap, popísaných v predošlej kapitole.

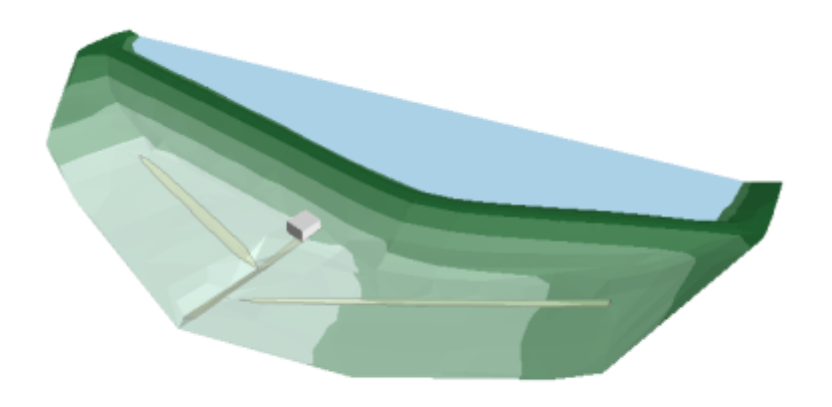

*Obr. 6 Model hrádze v prostredí ArcScene*

Pre modul ArcScene sú rovnako dostupné všetky nadstavby a analytické funkcie ako pre modul ArcMap. Zapnutím lišty nástrojov 3D Graphic, nám 3D Analyst ponúkne niekoľko ďalších funkcií slúžiacich na vkladanie grafických prvkov do scény, ako sú body, krivky a polygóny, prípadne texty. Tieto prvky sú ukladané do špeciálnej grafickej vrstvy. Pomocou tejto funkcie boli vykreslené a zvýraznené odvodňovacie rigoly hrádze, ktoré v axonometrickom pohľade neboli dostatočne zreteľné a viditeľné (obr. 6). Na ich detailné vykreslenie bola použitá funkcia vykreslenia polygónu, s nastavením čiastočnej priehľadnosti a tieňovania objektu.

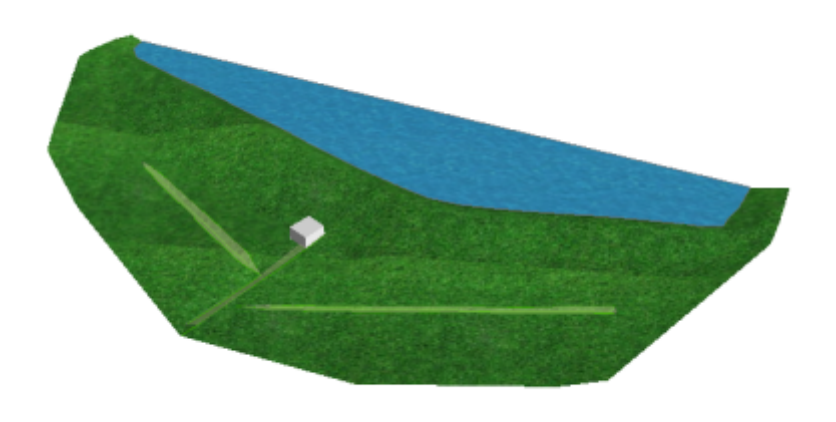

*Obr. 7 Model hrádze s priradenými textúrami*

Pre reálnejšie a efektnejšie zobrazenie priestorového modelu je možné v zásade akejkoľvek vrstve priradiť vybranú textúru podľa druhu plochy alebo nastaviť štýl výplne. Tiež je možné do modelu vkladať rôzne 3D objekty (ako napríklad budovy a stromy) a nastaviť pre ne parametre ako rotáciu, veľkosť a offset. V tomto kroku bola vrstve zobrazujúcej výšku vodnej hladiny priradená textúra vodnej plochy a vrstve priestorového modelu textúra trávnatého porastu, tak ako je to na telese hrádze v skutočnosti. Ďalej bol do modelu vložený objekt jednoduchej budovy, ktorý predstavuje vodohospospodársku budovu, ktorá sa v predmetnej lokalite nachádza. Výsledný model hrádze je zobrazený na obr. 7.

### **Záver**

Pretože žijeme v trojdimenzionálnom svete, je pre nás vnímanie 3D informácií prirodzené. 3D vizualizácia teda prináša oveľa pútavejšie a zaujímavejšie možnosti prezentácie výsledkov. Okrem vytvorenia priestorového modelu hrádze je treba spomenúť ďalšie výhody jeho realizácie, ako je napríklad možnosť analyzovania prvkov hrádze súvisiacich s reliéfom terénu, ako výpočty sklonu a objemu telesa hrádze, generovanie vrstevníc či vykreslenie profilov hrádze atď. Výstupy získané z analýz nad 3D dátami sú neoceniteľnou podporou pri rozhodovaní. Ich presnosť závisí len od presnosti vstupných dát, preto čím podrobnejšie a presnejšie sú vstupné dáta, tým sú výsledky spoľahlivejšie a 3D scény pôsobia vierohodnejšie.

## **Literatúra:**

- 1. Hurčíková, V.: Digitálne modely reliéfu, ES/AMF FBERG, TU Košice, 2011
- 2. ESRI, oficiálna webová stránka, 2006 <http://www.esri.com/>
- 3. Booth, Bob: Using ArcGIS 3D Analyst. ESRI, 2000